## **HP Consumer Support**

# **Motherboard Specifications, AM37 (Salsa)**

**➡** Print **➡** Share

Motherboard specification chart

**Layout and Photographs** 

Clearing the CMOS settings

Setting the front side bus speed

## **Motherboard specification chart**

| Feature /<br>Specifications   | Description                                                                                    |
|-------------------------------|------------------------------------------------------------------------------------------------|
| Motherboard<br>Description    | <ul> <li>Manufacturer's<br/>name - FIC<br/>AM37</li> <li>HP/Compaq<br/>name - Salsa</li> </ul> |
| Motherboard<br>Supplier       | FIC                                                                                            |
| Motherboard Name              | AM37                                                                                           |
| System BIOS<br>Supplier       | Award                                                                                          |
| Form Factor                   | uATX                                                                                           |
| Processor Brand               | AMD                                                                                            |
| Processor Socket<br>Type      | Socket-A (PGA462)                                                                              |
| Processor Family              | Duron, Athlon,<br>AthlonXP                                                                     |
| Proc. Front Side Bus<br>Freq. | 200/266 MHz                                                                                    |
| Chipset Name                  | VIA KM266                                                                                      |
| Chipset "North<br>Bridge"     | n/a                                                                                            |
| Revision/stepping             | A1                                                                                             |
| Chipset "South<br>Bridge"     | VT8235                                                                                         |
| Super I/O                     | ITE-IT8705F                                                                                    |
| Flash BIOS Device             | Xbus 2 Mbit                                                                                    |
| Memory Type                   | DDR                                                                                            |
| Memory Speed                  | PC2100/PC1600                                                                                  |

### **Contact HP**

| Product (e.g. Deskjet D2680) |     |
|------------------------------|-----|
| Question or keywords         | _0_ |

### **Tips**

We are currently updating our customer support system and are unable to process your service order at this time Please check back after September 14th (10:00 AM MT) for your order status

Extend your warranty with HP Care Pack Services

Check out the HP Total Care Support Videos

## **Recently browsed products**

HP Pavilion Media Center m8325f Desktop PC

### **Related support links**

Check warranty status

Check repair order

#### **HP Support forums**

Find solutions and collaborate with others on the HP Support Forum

Join the conversation

| Memory Sockets                                           | 2 DIMM             |                                              |
|----------------------------------------------------------|--------------------|----------------------------------------------|
| Maximum Memory                                           | 2 GB               |                                              |
| Graphics Supplier                                        | VIA                |                                              |
| Graphics<br>Configuration                                | Down, In Chipset   |                                              |
| Onboard Graphics<br>Memory                               | UMA 64 MB          |                                              |
| Graphics Connector<br>(AGP)                              | AGP 4X (1.5V only) |                                              |
| TV-Out Device                                            | No                 |                                              |
| TV-Out<br>Configuration                                  | (N/A)              |                                              |
| Audio                                                    | AC'97 Down         |                                              |
| AC'97 CODEC Device                                       | Realtek ALC201     |                                              |
| Audio Jacks<br>(Mic,Line-In,Line-<br>Out,Spkr,MIDI/Game) | M,LI,LO,SO         |                                              |
| М                                                        |                    | Microphone                                   |
| LI                                                       |                    | Line In                                      |
| LO                                                       |                    | Line out                                     |
| S0                                                       |                    | Speaker                                      |
| M/G                                                      |                    | Midi/Game                                    |
| Ethernet 10/100<br>LAN Supplier                          | Realtek RTL8100L   |                                              |
| Ethernet<br>Configuration                                | PCI, Down          |                                              |
| IDE UDMA Modes                                           | ATA-100/66/33      |                                              |
| Expansion Slots (AGP/PCI/Exten)                          | AGP, 3 PCI         |                                              |
| USB Ports                                                | 6 USB 2.0          |                                              |
| USB Front/Back<br>Options                                | 2F+4B              |                                              |
| Serial, Parallel,<br>Floppy, PS2 Kbd<br>&Mouse           | 1S,1P,1F,PS2 K+M   |                                              |
| Serial Port Front<br>Chassis Option                      | No                 |                                              |
| Available Mfg<br>Options                                 | -G,L,A             |                                              |
| Α                                                        |                    | Audio down on motherboard                    |
| С                                                        |                    | External L2 cache on motherboard             |
| E                                                        |                    | 1394 on motherboard                          |
| G                                                        |                    | Graphics down (on motherboard or in chipset) |
| L                                                        |                    | LAN on motherboard (ethernet)P - PCMCIA slot |
| S                                                        |                    | S3 power management support                  |

## Follow us

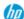

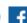

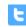

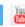

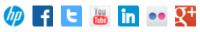

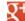

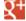

| Т | TV-out on motherboard                      |
|---|--------------------------------------------|
| U | Graphics card (up, not on motherboard)     |
| W | Microsoft(R) Windows XP hardware compliant |

Back to top

# **Layout and Photographs**

#### Figure 1: Layout

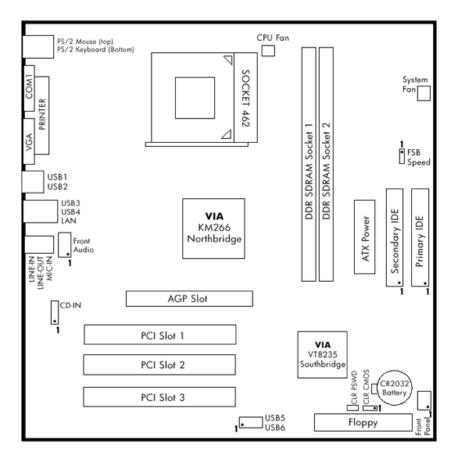

Figure 2: Photograph

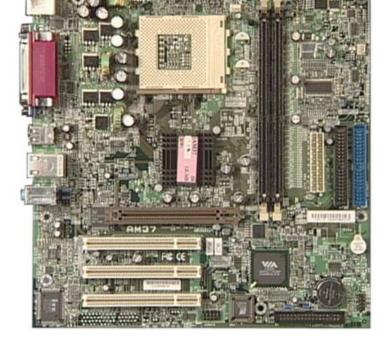

Figure 3: backplate

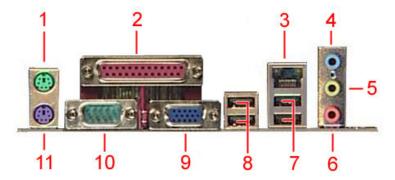

- 1 PS/2 mouse
- 2 Parallel port
- 3 RJ-45 connector
- 4 Line in jack
- 5 Line Out jack
- 6 Microphone jack
- 7 USB 2.0 connectors
- 8 USB 2.0 connectors
- 9 VGA connector
- 10 Serial connector
- 11 PS/2 Keyboard

Back to top

# **Clearing the CMOS settings**

The 3-pin CLR jumper allows you to clear the date, time, and system setup parameter memories in CMOS. The onboard button cell battery powers the RAM data in CMOS, including system setup information.

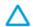

CAUTION: Do not change any jumper setting while the computer is on. Damage to the motherboard can result.

- 1. Turn off the PC and unplug the power cord.
- 2. Move the CLR jumper cap from pins 1-2 (default) to pins 2-3 (clear CMOS).

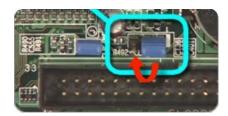

- 3. Keep the jumper cap on pins 2-3 for 5 to 10 seconds, then move it back to pins 1-2.
- 4. Plug in the power cord and turn on the PC.
- 5. Enter the **BIOS setup** to change the BIOS settings.

## Clearing the BIOS password

The BOIS password protects the BIOS from undesired changes (Password checking is disabled by default for this motherboard). To disable password checking, use the following steps:

- 1. Turn off the PC and unplug the power cord.
- 2. Remove the CLR\_PWD jumper cap.

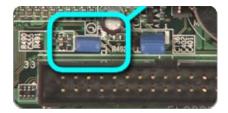

- 3. To enter BIOS setup, start the PC and press the  $\mathbb{F}1$  key as the PC boots.
- 4. Clear or reset the BIOS password.
- 5. Save the BIOS settings and turn off the PC.
- 6. If desired, reactivate BIOS password checking by replacing the CLR\_PWD jumper cap.

# Setting the front side bus speed

To set the bus speed to 133MHz bridge pins 1 and 2 on the FSB Speed jumper. The white mark at the end of the jumper block indicates pin 1. To set the bus speed to 100MHz bridge pins 2 and 3.

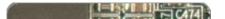

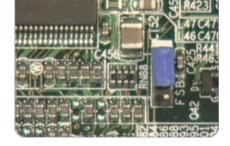

#### Back to top

United States
Mobile version

#### **About HP**

Contact us
Newsroom
Investor relations
Living Progress
Accessibility
Events
HP Labs
Jobs

#### **Social Media**

Consumer support forum Enterprise business community Corporate blogs

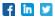

#### **HP Partners**

Become a partner Find a reseller PartnerOne

#### **Customer Support**

Power cord replacement
Download drivers
Register your product
Authorized service providers
Training & certification
Product recycling

Home | Email sign-up | Site map | Privacy | Cookies & ad choices | Terms of use | Recalls © 2014 Hewlett-Packard Development Company, L.P.

View mobile site